## **Crib sheet for accessing Google Classroom**

- 1. Go to [www.wonde.com](http://www.wonde.com/)
- 2. Click login at the top of the screen and either choose **student** or **teacher** depending on who you are.
- 3. Type in Lambs Lane and click on our school to access our login page.

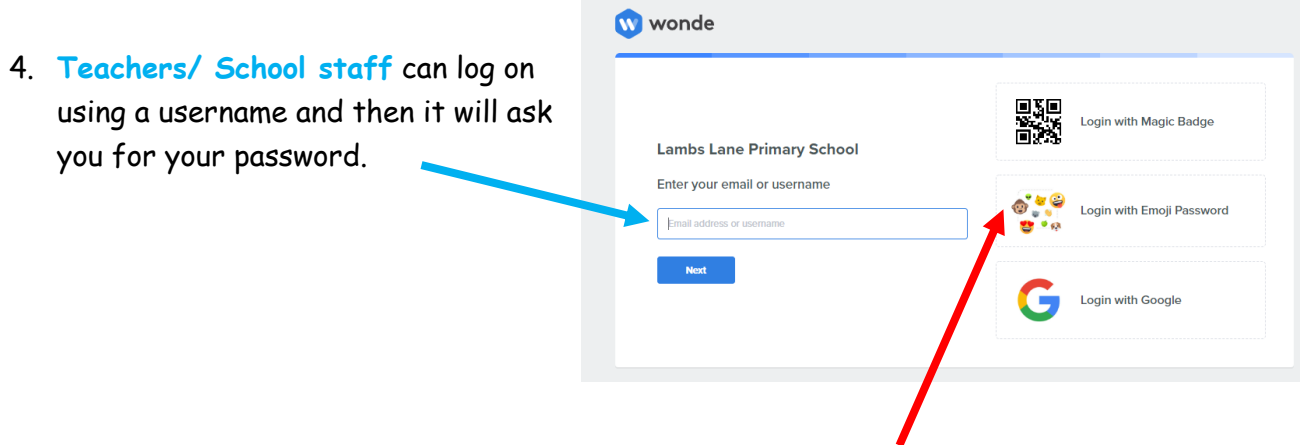

4. **Students** will have either an **Emoji Password** or **Magic Badge**

Your dashboard should look like this:

5. Click here to access your **Google Classroom**. It may ask you to accept terms and conditions but should automatically log you on.

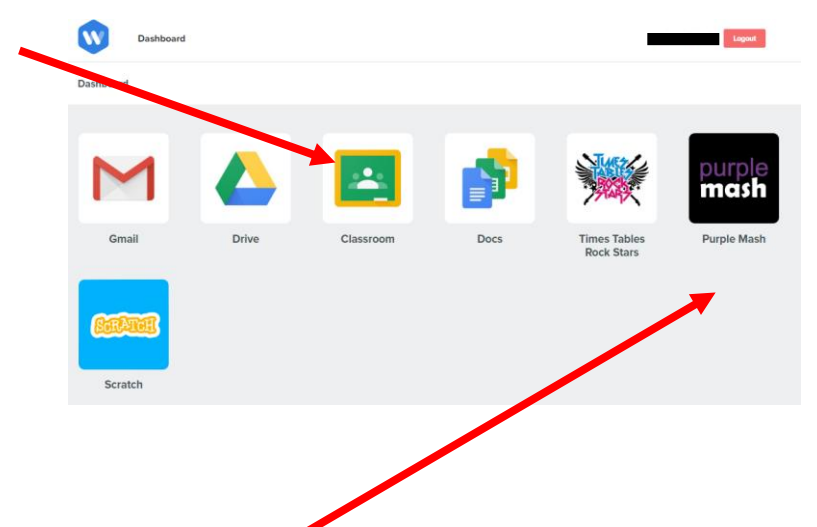

6. If you are a student, click here to access your **Purple Mash** account. Again, it should take you straight to Purple Mash without logging in. This should be the same as **Scratch**.

Note: It may ask you to download a google extension for Wonde at this point. You will probably need to do this to access Purple Mash from here.

7. The links for **Times Table Rock Stars**, **Accelerated Reader** and **Nessy** only take you to the website to log in as only some children in the school have log ins. If you think you should have a log in but do not know it, please contact the school.

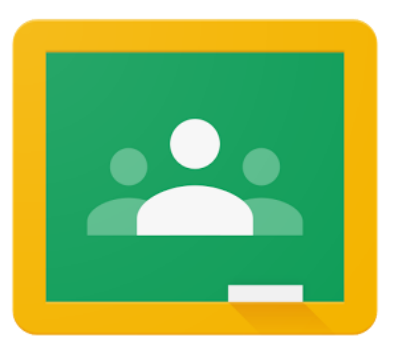